# **DOCUMENTATION / SUPPORT DE FORMATION**

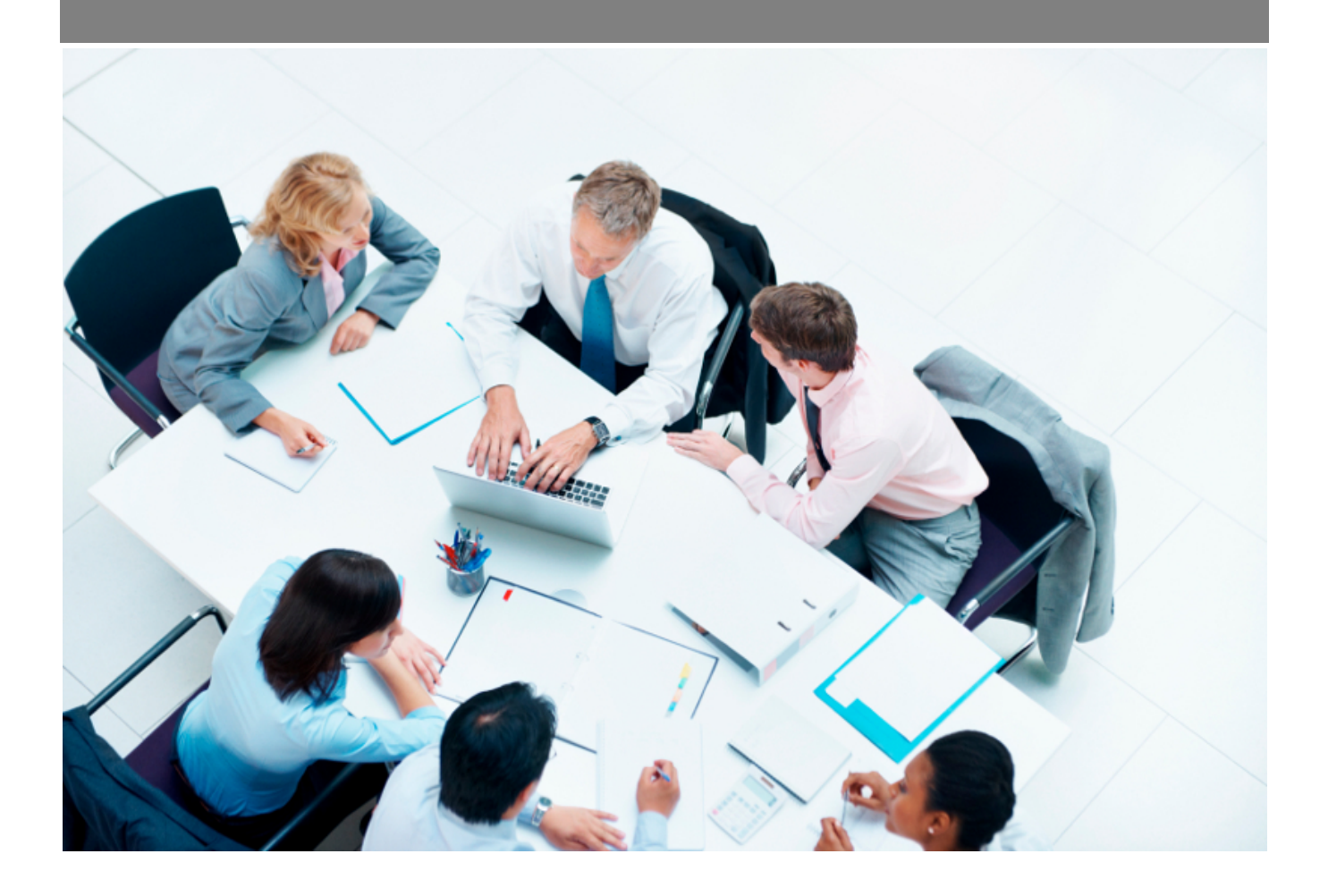

Copyright © Veryswing SAS, Tous droits réservés. VSActivity et VSPortage sont des marques déposées de Veryswing SAS.

## **Table des matières**

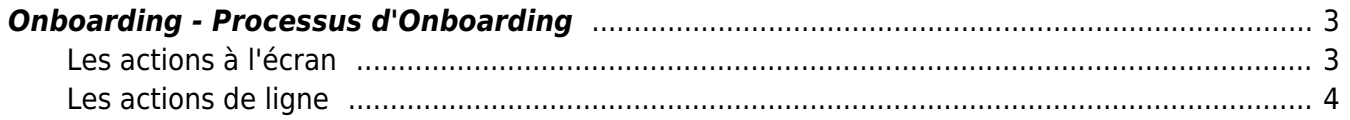

### <span id="page-2-0"></span>**Onboarding - Processus d'Onboarding**

Cet écran vous permet de créer un process d'Onbarding.

Il s'agit de la mise en place d'un cycle pour l'accueil de vos nouveaux collaborateurs internes au cours duquel vous allez determiner plusieurs actions à réaliser.

Par défaut votre environnement est livré avec un process pré paramétré que vous pourrez venir modifier.

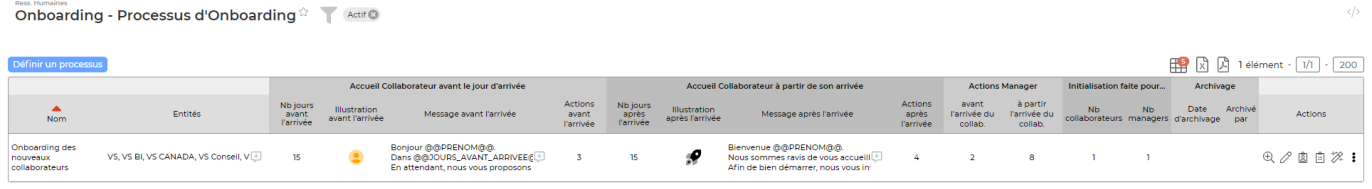

### <span id="page-2-1"></span>**Les actions à l'écran**

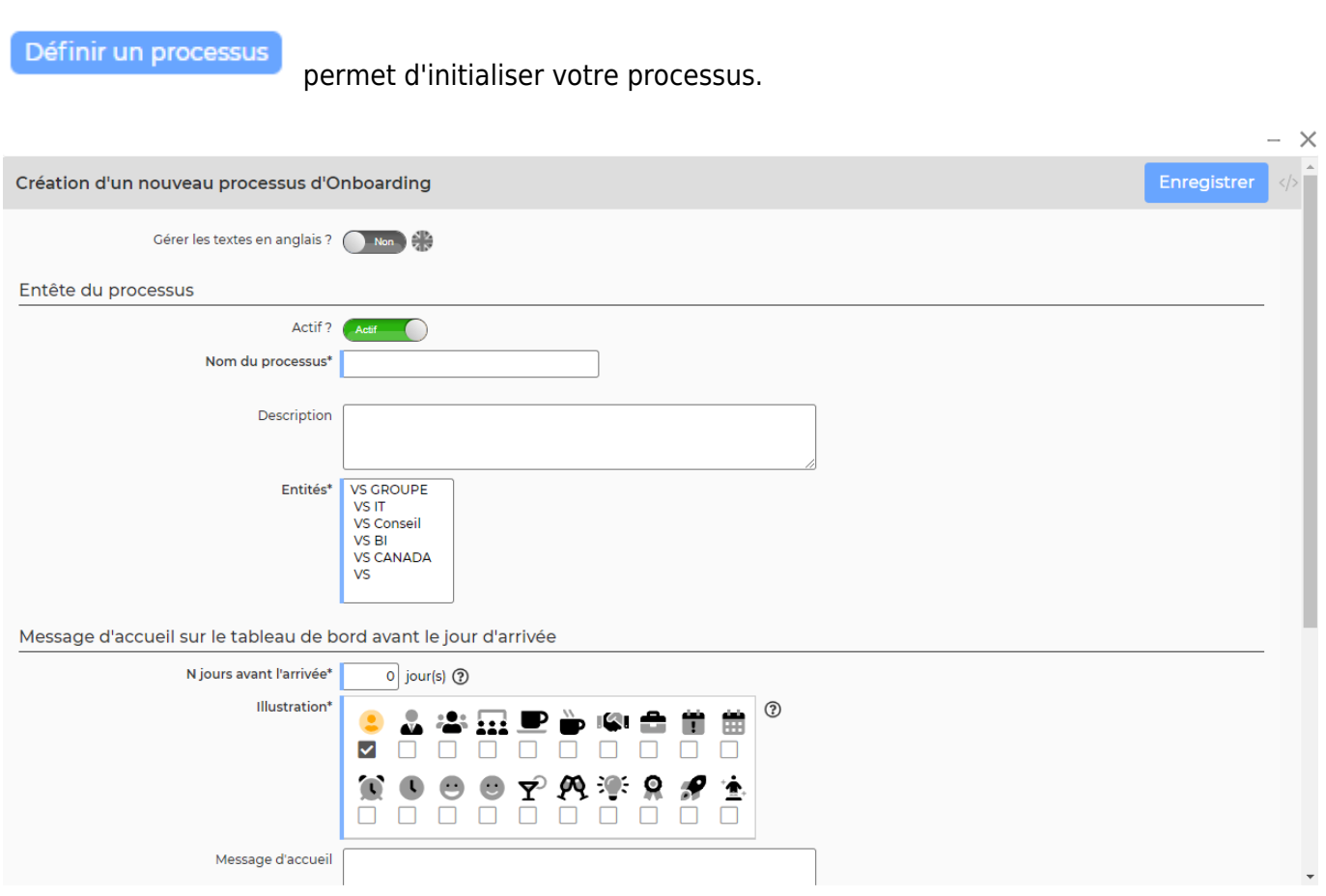

Dans le formulaire qui s'ouvre vous pourrez paramétrer des messages qui pourront apparaitre sur le tableau de bord du collaborateur avant et après son arrivée.

Vous pourrez y intégrer des balises pour permettre un affichage dynamique sur le même système que le publipostage.

#### Les différentes balises disponibles

- @@PRENOM@@ ou @@FIRSTNAME@@ : prénom
- @@NOM@@ ou @@LASTNAME@@ : nom de famille
- @@JOURS\_AVANT\_ARRIVEE@@ ou @@DAYS\_BEFORE\_STARTING@@ : nombre de jours avant le jour d'arrivée (date de démarrage)

#### <span id="page-3-0"></span>**Les actions de ligne**

Sur chaque ligne, il est possible d'effectuer plusieurs actions :

 $\Theta$ : Fiche du processus : Vous permet d'accéder à la fiche du processus dans laquelle vous pourrez venir modifier les différentes actions.

 $\mathscr O$  Modifier le processus : Permet de modifier le processus existant.

- **3**: Gérer les actions collaborateurs
- 闾 : Gérer les actions managers
- ÷ Plus d'actions …

Depuis ce pictogramme vous pouvez effectuer plusieurs actions

- **Collaborateurs et managers initialisés** : Permet de consulter les personnes impliquées par ce processus ainsi que l'évolution de traitement des actions.
- **Dupliquer le processus** : Vous permet de copier ce process, pour un créer un nouveau à partir des éléments initialisés.
- **Supprimer le processus** : Vous permet de supprimer le processus.